## **Navigation Between BPMN Diagrams**

You can navigate to

- higher level BPMN diagrams
- related Process diagrams

To navigate to a higher level BPMN diagrams

At the bottom left corner of the diagram pane, on the toolbar, click the button and select higher level BPMN diagram.

To navigate to a related Process diagrams

• At the bottom left corner of the diagram pane, on the toolbar, click the button and select related process diagram.

59

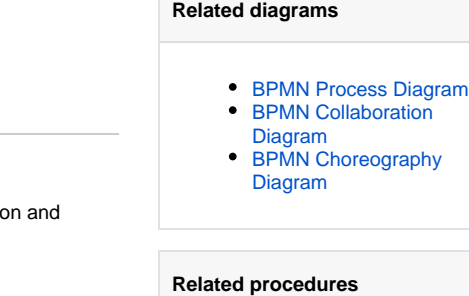

- [Creating a Diagram](https://docs.nomagic.com/display/CBMP190/Creating+a+Diagram)
- [Creating and Using Tasks](https://docs.nomagic.com/display/CBMP190/Creating+and+Using+Tasks)
- Creating and Using **[SubProcesses](https://docs.nomagic.com/display/CBMP190/Creating+and+Using+SubProcesses)**
- [Using Activities](https://docs.nomagic.com/display/CBMP190/Using+Activities)
- [Creating and Using an](https://docs.nomagic.com/display/CBMP190/Creating+and+Using+an+Event)  [Event](https://docs.nomagic.com/display/CBMP190/Creating+and+Using+an+Event)
- Creating and Using a [Sequence Flow](https://docs.nomagic.com/display/CBMP190/Creating+and+Using+a+Sequence+Flow)
- $\bullet$ [Creating and Using Data](https://docs.nomagic.com/display/CBMP190/Creating+and+Using+Data+Items)  [Items](https://docs.nomagic.com/display/CBMP190/Creating+and+Using+Data+Items)